- # Vecteurs
- # Produit scalaire

 $\mathcal{H}_{\text{Graphe}}$ 

 $L$ 

Complexes

Œ

Tabl fonct

/erteur

Dea

面

Tableur

 $XY=0$ 

Equation

# Angle

# **Vecteurs**

**GUIDE**

## **a) Entrer dans le menu Vecteurs**

Appuyer sur la touche ACCUEIL  $\circledcirc$  pour accéder aux menus de la calculatrice. Se positionner à l'aide du pavé directionnel  $\langle A \rangle$   $\langle A \rangle$   $\langle A \rangle$  sur l'icône Vecteurs pour la mettre en surbrillance.

Valider à l'aide de la touche  $(\mathbb{R})$  ou  $(\mathbb{R})$ .

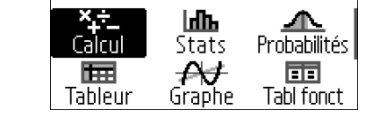

## **b) Définition d'un vecteur**

Après être entré dans le menu Vecteurs, définir les vecteurs à l'aide de la touche OUTILS ...

Sélectionner le vecteur A, **VctA :Vide** pour le définir.

La calculatrice nous invite à définir la dimension du vecteur (2 dimensions pour un vecteur du plan, 3 dimensions pour un vecteur de l'espace). Entrer dans le menu à l'aide de la touche  $(5)$ ,  $(8)$  ou  $(9)$ . Se positionner sur **2 dimensions** à l'aide des touches  $(6)$   $(7)$  et valider à l'aide de la touche  $(\mathbb{R})$  ou  $(\mathbb{R})$ . Confirmer à l'aide de la touche  $(\mathbb{R})$  ou  $(\mathbb{R})$ .

2 dimensions

3 dimensions

Vecteur 2D ou 3D? Dimensions m, oConfirmer

Définir les coordonnées du vecteur  $\vec{A}$  ( $\frac{4}{3}$  $\binom{4}{3}$  puis valider à aide de la touche  $(xE)$  ou  $(\overline{0R})$ .

Réitérer le processus pour les vecteurs  $\vec{B} \left( \begin{array}{cc} -6 \ 4 \end{array} \right)$  $\left( \begin{smallmatrix} -6 \ -4,5 \end{smallmatrix} \right)$  et  $\vec{\mathcal{C}} \left( \begin{smallmatrix} -1,5 \ 2 \end{smallmatrix} \right)$  $\binom{1,3}{2}$ .

VctB=

[\_\_\_\_\_\_\_\_\_\_]

Entrer les valeurs  $\ominus$  6 puis  $\ominus$  4.5 pour le vecteur B puis valider à l'aide de la touche  $\mathbb B$  ou  $\mathbb B$ . Entrer les valeurs  $\ominus$  (i) (i)  $\mathbb B$  puis 2 pour le vecteur  $\vec{c}$  puis valider à l'aide de la touche  $(\mathbb{R})$  ou  $(\mathbb{R})$ . **Deg Deg** 

 $-4.5$ www.casio-education.fr Boost your Curiosity 1/5

 $-1.5$ ]

**CASIO.** 

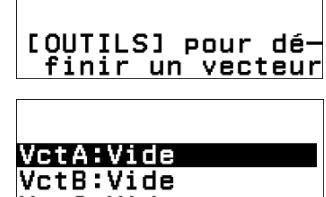

VctC:Vide VctD:Vide

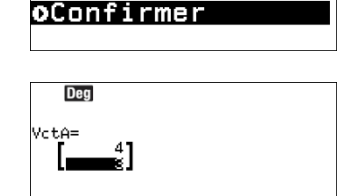

з

Vecteur 2D ou 3D?

Dimensions

2

## **c) Calculs avec des vecteurs**

Opérations sur les vecteurs :

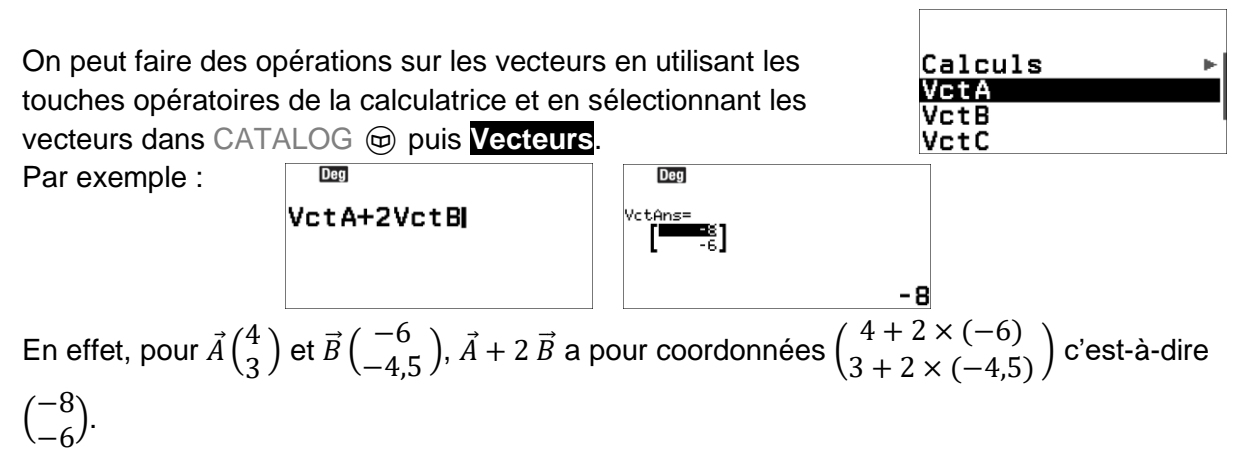

Norme d'un vecteur :

On peut calculer la norme d'un vecteur en utilisant la fonction valeur absolue qui se trouve dans CATALOG  $\textcircled{e}$  puis **Calcul numérique**. Il suffit ensuite de choisir le vecteur dont on souhaite calculer la norme avec  $\textcircled{a}$  puis **Vecteurs**.

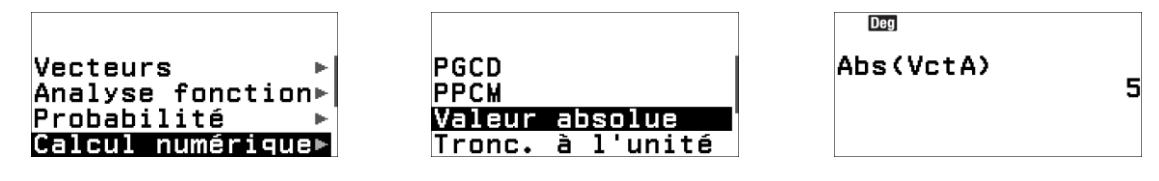

On a par exemple  $||\vec{A}|| = 5$ . En effet on a bien  $||\vec{A}|| = \sqrt{4^2 + 3^2} = \sqrt{25} = 5$ 

Produit scalaire :

Pour calculer le produit scalaire du vecteur  $\vec{A}$  et du vecteur  $\vec{B}$ , aller dans la catégorie Vecteurs du CATALOG @ et sélectionner **VctA**.

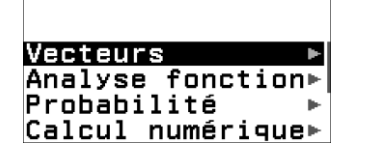

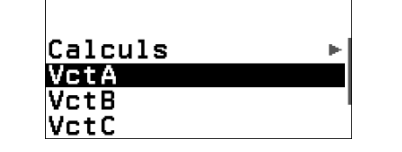

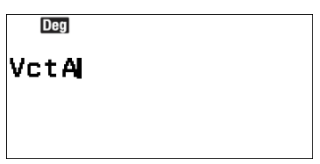

Utiliser de nouveau la touche CATALOG @ pour entrer dans la catégorie Vecteurs puis **Calculs** . Se positionner sur **Produit scalaire** et valider à l'aide de la touche  $\circledR$  ou  $\circledR$ .

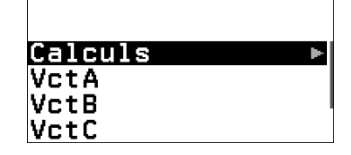

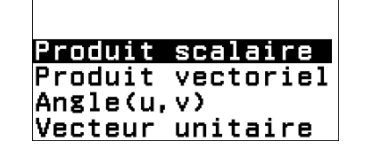

**Deg** VctA.

Réitérer le processus pour sélectionner le vecteur  $\vec{B}$  (VctB). Valider à l'aide de la touche  $(x)$  ou  $(x)$ .

VctA·VctB La calculatrice renvoie alors la valeur du produit scalaire des 2

vecteurs. En effet on a bien pour  $\vec{A}$  ( $\frac{4}{3}$  $\frac{4}{3}$ ) et  $\vec{B}$   $\begin{pmatrix} -6 \\ -4, 0 \end{pmatrix}$  $\frac{6}{-4,5}$ 

$$
\vec{A} \cdot \vec{B} = 4 \times (-6) + 3 \times (-4.5) = -24 - 13.5 = -37.5
$$

CASIO

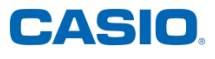

о

**Deg** Refaire le calcul pour les vecteurs  $\vec{A}$  ( $\frac{4}{3}$  $\frac{4}{3}$ ) et  $\vec{\mathcal{C}} \left( \frac{-1.5}{2} \right)$  $\binom{1,3}{2}$ VctA·VctC La calculatrice renvoie alors la valeur du produit scalaire des 2 vecteurs. La calculatrice donne  $\vec{A} \cdot \vec{C} = 0$ , ce qui signifie que les vecteurs sont orthogonaux. C'est bien ce que l'on observe lorsqu'on construit des

représentants de ces vecteurs dans un plan muni d'un repère orthonormé.

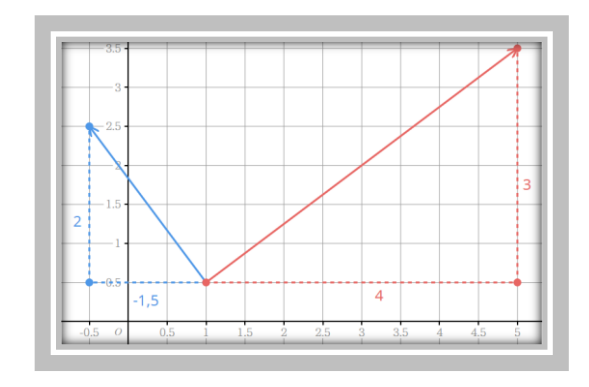

### Produit vectoriel :

Pour des vecteurs de dimension 2 le produit vectoriel des vecteurs est calculé avec ces mêmes vecteurs en dimension 3 où la dernière coordonnée est nulle. Pour calculer le produit vectoriel

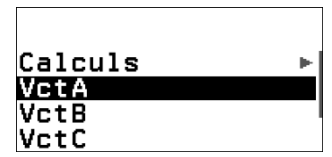

 $\overrightarrow{A}$   $\overrightarrow{C}$ , sélectionner **VctA** dans la catégorie Vecteurs du CATALOG  $\oplus$ .

Utiliser de nouveau la touche CATALOG  $\textcircled{e}$  puis se positionner sur Vecteurs puis sur **Calculs** et enfin **Produit vectorie** et valider à l'aide de la touche  $(\mathbf{\hat{x}})$  ou  $(\mathbf{\hat{w}})$ . Il est aussi possible d'utiliser la touche  $\circledast$  pour calculer le produit vectoriel de 2 vecteurs.

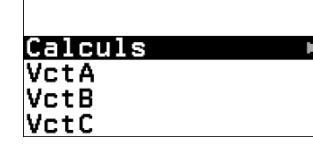

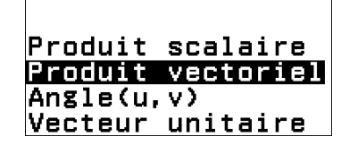

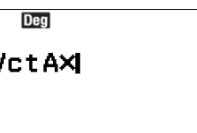

Réitérer le processus pour sélectionner le vecteur  $\vec{C}$ . Valider à l'aide de la touche  $\circledR$  ou  $\circledR$ . La calculatrice renvoie alors le résultat du produit vectoriel des 2 vecteurs : les coordonnées

d'un vecteur orthogonal aux vecteurs  $\vec{A}$  et  $\vec{C}$ . Il est alors possible d'enregistrer ce vecteur avec la touche OUTILS  $\circledcirc$  : sélectionner **Copier** puis le vecteur où enregistrer les coordonnées.

Remarque : Il est aussi possible d'utiliser la touche  $\otimes$  pour calculer le produit vectoriel de 2 vecteurs.

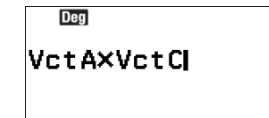

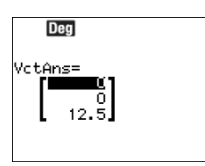

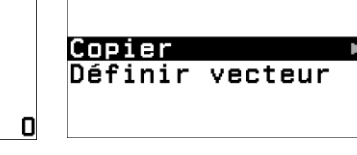

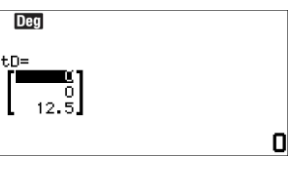

Refaire le calcul pour les vecteurs vecteur  $\vec{A}$  et  $\vec{B}$ . La calculatrice renvoie alors le résultat du produit vectoriel des 2 vecteurs : le vecteur nul, ce qui signifie que les vecteurs sont colinéaires.

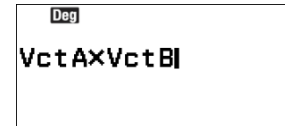

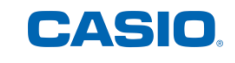

En effet pour  $\vec{A}$   $\binom{4}{3}$  $\frac{4}{3}$  ) et  $\vec{B}$   $\begin{pmatrix} -6 \\ -4, 0 \end{pmatrix}$  $\frac{6}{-4,5}$ ), on a  $-6 = -1.5 \times 4$  et  $-4.5 = -1.5 \times 3$  donc  $\vec{B} = -1.5 \vec{A}$ C'est bien ce que l'on observe lorsqu'on construit des représentants de ces vecteurs dans un plan muni d'un repère orthonormé.

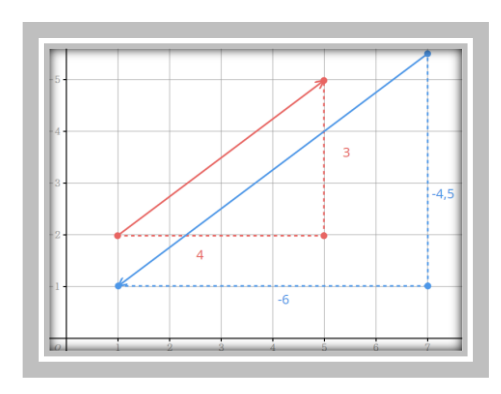

Angle entre 2 vecteurs :

Pour calculer l'angle entre deux vecteurs, utiliser de nouveau la touche CATALOG  $\textcircled{e}$  puis se positionner sur Vecteurs puis sur **Calculs** et enfin sur **Angle (u,v)** à l'aide des touches  $\overline{P}(X)$  et valider à l'aide de la touche  $\overline{R}$  ou  $\overline{R}$ .

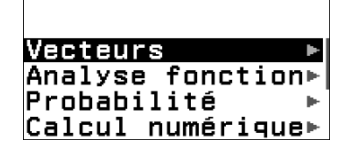

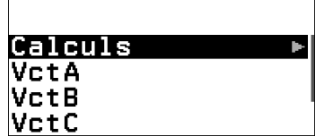

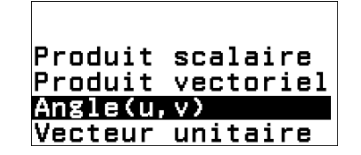

Sélectionner les vecteurs  $\vec{A}$  et  $\vec{B}$  comme précédemment en les séparant à l'aide de la touche  $\Omega$ . Enfin fermer la parenthèse avec la touche  $\Omega$  et valider à l'aide de la touche  $\Omega$ ou  $\omega$ . La calculatrice renvoie alors l'angle entre les 2 vecteurs : 180°. Les 2 vecteurs sont bien colinéaires.

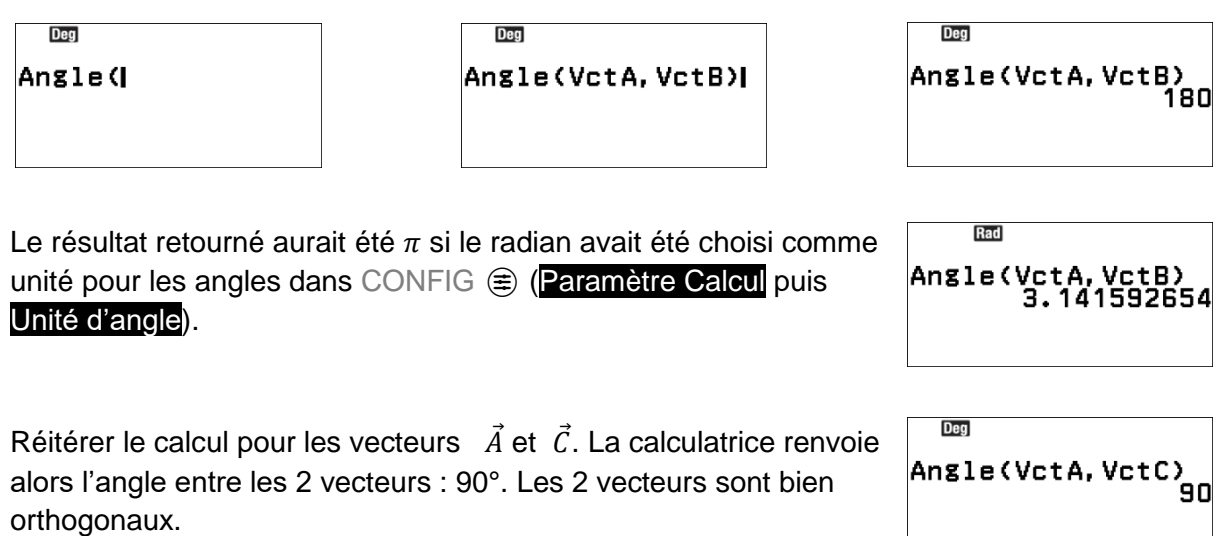

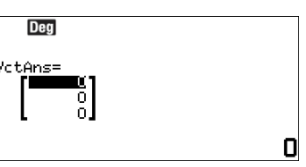

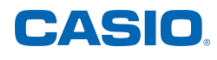

### Calcul d'un vecteur unitaire :

Pour calculer les coordonnées d'un vecteur unitaire, utiliser de nouveau la catégorie Vecteurs du CATALOG  $\textcircled{e}$  puis se positionner sur **Calculs** puis sur **Vecteur unitaire** à l'aide des touches  $\widehat{O}(k)$  et valider à l'aide de la touche  $\widehat{B}$  ou  $\widehat{B}$ .

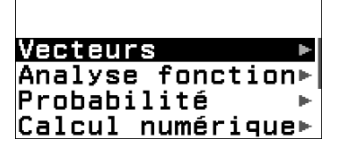

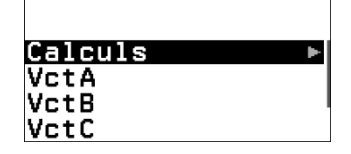

Produit scalaire Produit vectoriel Angle(u.v) Vecteur unitaire

Sélectionner ensuite le vecteur  $\vec{A}$  comme précédemment. Fermer la parenthèse avec la touche $()$  et valider à l'aide de la touche  $@$  ou  $@$ . La calculatrice renvoie les coordonnées du vecteur unitaire (norme égale à 1) colinéaire au vecteur  $\vec{A}$  et de même sens. Il est alors possible d'enregistrer ce vecteur avec la touche OUTILS  $\textcircled{\tiny{\circ}}$ : sélectionner **Copier** puis le vecteur où enregistrer les coordonnées (par exemple  $\vec{D}$  on pourra ensuite vérifier que  $||\vec{D}|| = 1$  et que  $angle(\vec{D}, \vec{A} = 0)$ .

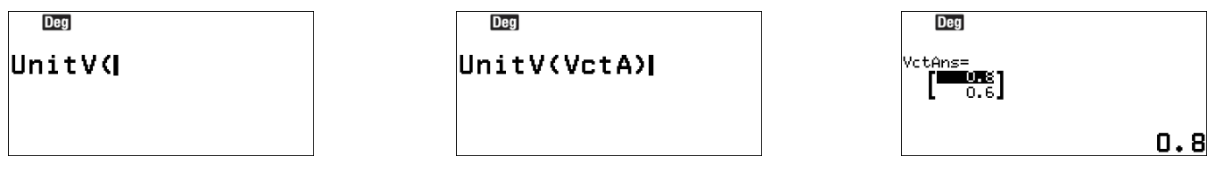